## **CONFIGURAÇÕS GERAIS CONFIGURAR SMS**

## 1) ACESSANDO

As configurações Gerais – Configurar SMS em **"Configurações Gerais".**

Acesse a aba **"Configurar SMS"**

## 2) CONFIGURANDO

Nessa tela você vai escolher se você quer que o cliente receba uma mensagem via **SMS** quando for realizada alguma ação na sua Loja Virtual como:

- **SMS de pedido realizado**
- **SMS de Pagamento Confirmado**
- **SMS de Pedido Enviado**
- **SMS de Pedido Entregue**
- **SMS de Pedido Cancelado**
- **SMS de Aniversário**

Lembrando que esse envio de SMS está ligado ao plano que você possui.

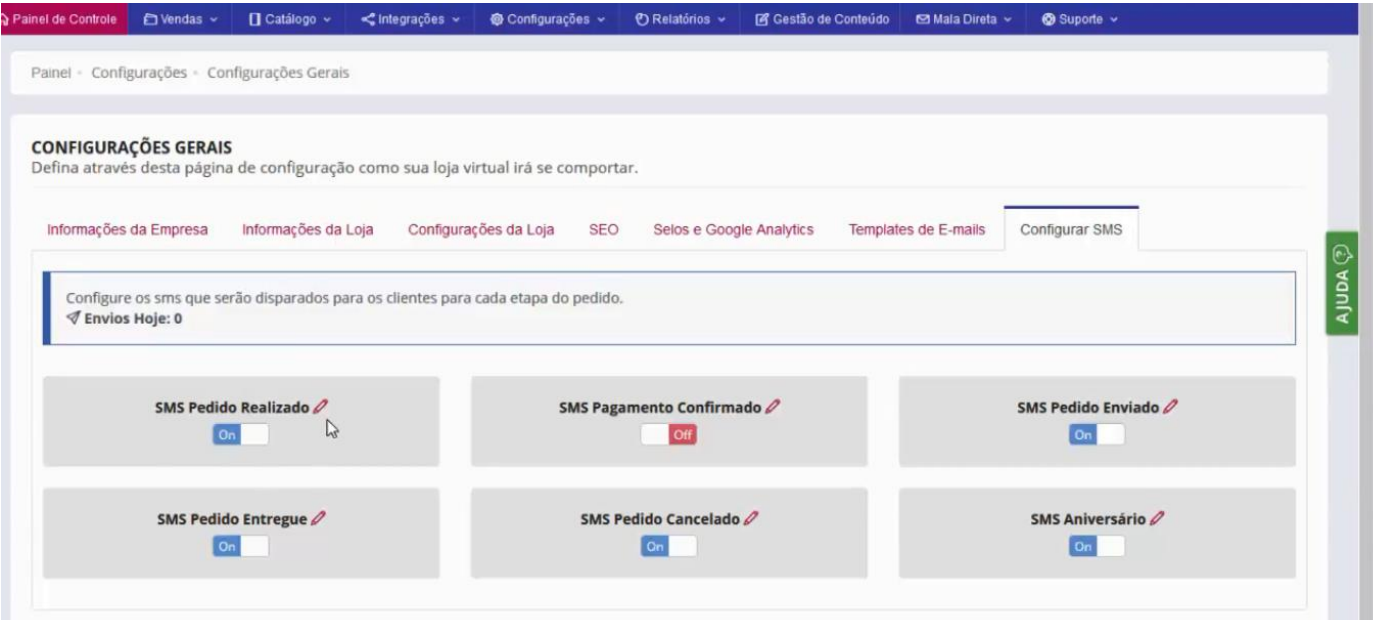

- No **"SMS de Aniversário"**, você pode configurar a mensagem, basta clicar no ícone do **"lápis"**, que vai abrir uma janela para editar essa mensagem.

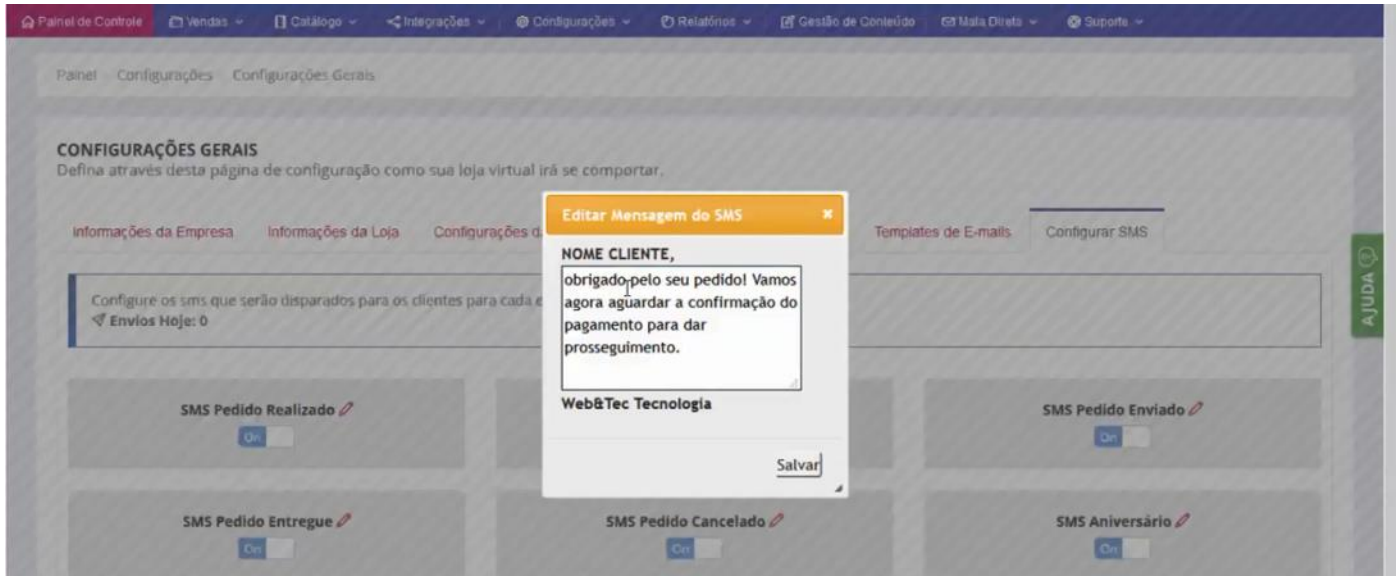

Basta salvar as alterações.